# Risoluzione del problema RONA quando gli agenti immettono il numero di composizione nella scheda Errati Ī

# Sommario

Introduzione **Prerequisiti Requisiti** Componenti usati Panoramica Agenti con numeri PSTN Agenti con endpoint registrato nel cluster di Gestione chiamate Agenti con Webex Calling End Point Risoluzione dei problemi

# Introduzione

In questo documento vengono descritte in dettaglio le opzioni da scegliere nel riquadro delle credenziali della stazione quando l'agente accede al desktop dell'agente ed evita la situazione RONA (Route-On-No-Answer) immediata quando l'applicazione offre una chiamata all'agente.

Contributo di Anuj Bhatia e Bhushan Suresh, Cisco TAC Engineer.

# **Prerequisiti**

## **Requisiti**

Cisco raccomanda la conoscenza dei seguenti argomenti:

• Webex Contact Center (WxCC) 2.0

## Componenti usati

Le informazioni di questo documento si basano sulle seguenti versioni software:

### $\cdot$  WxCC 2.0

Le informazioni discusse in questo documento fanno riferimento a dispositivi usati in uno specifico

ambiente di emulazione. Su tutti i dispositivi menzionati nel documento la configurazione è stata ripristinata ai valori predefiniti. Se la rete è operativa, valutare attentamente eventuali conseguenze derivanti dall'uso dei comandi.

# Panoramica

In generale, gli agenti possono utilizzare i numeri PSTN, estensione registrata nell'infrastruttura di chiamata Webex o nel cluster Call Manager per accettare le chiamate. In base al tipo di utilizzo dell'agente di estensione, l'opzione corretta per immettere il numero di composizione durante il processo di registrazione è importante per evitare situazioni RONA. La sezione che segue spiega le diverse opzioni coinvolte nel processo di login.

## Agenti con numeri PSTN

Se gli agenti utilizzano i numeri PSTN per accettare le chiamate durante la procedura di accesso nella scheda delle credenziali della stazione, è necessario assicurarsi che queste opzioni siano selezionate correttamente.

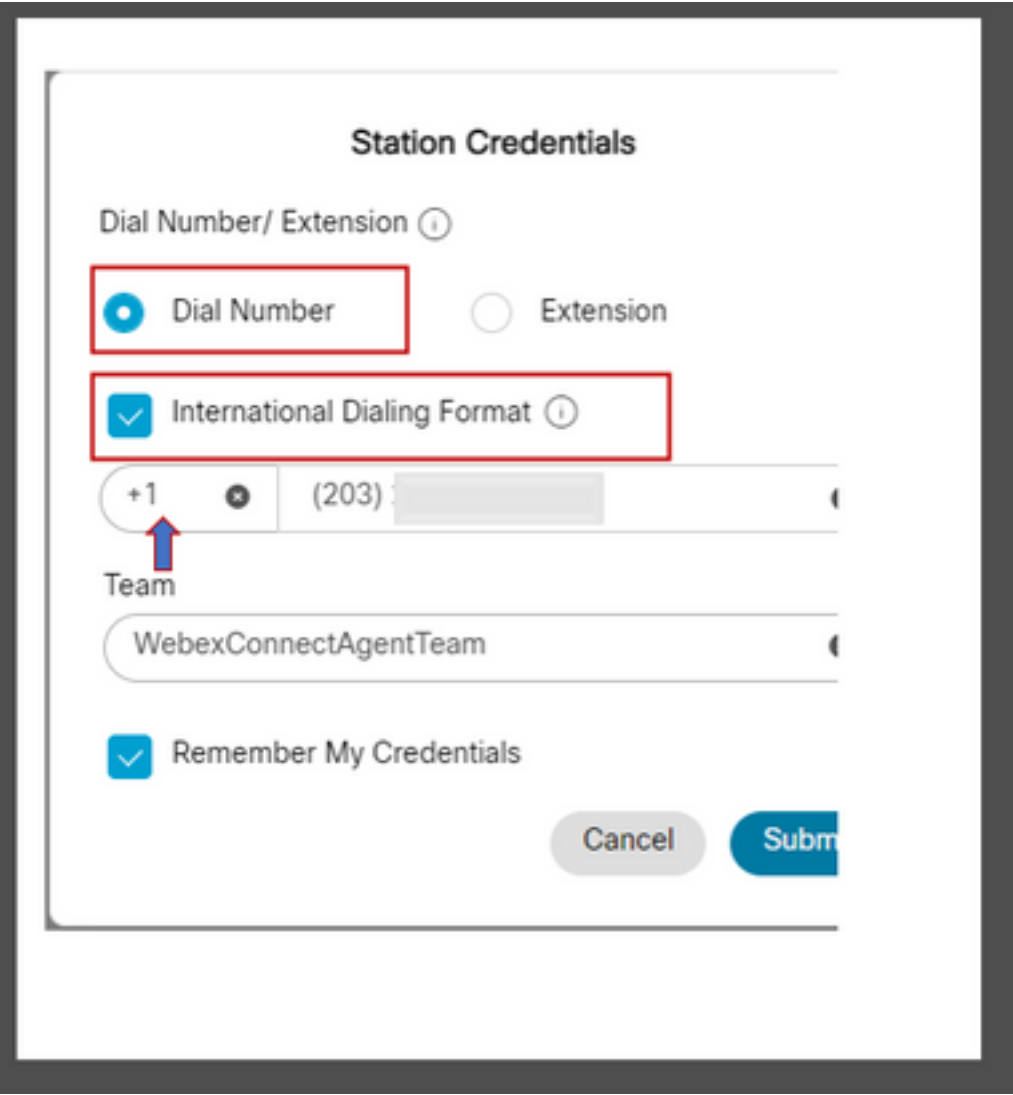

- Ènecessario selezionare Dial Number (Numero di composizione),
- Selezionare la casella "International Dialing Format" (Formato composizione internazionale),

Ènecessario selezionare il codice paese corretto insieme al numero del formato PSTN, ad ● esempio il formato numero PSTN USA è "[indicativo località]-[Exchange]-[Subscriber]".

Per spiegare lo scenario RONA per questa istanza, considerare un agente con estensione PSTN come numero di composizione. Durante il processo di accesso, se l'agente seleziona l'opzione Dial Number ma non seleziona la casella "International dialing format" (Formato composizione internazionale) e immette il numero PSTN nel formato "[Area Code]-[Exchange]-[Subscriber]", il sistema considera questo numero come un numero non in formato E.164.

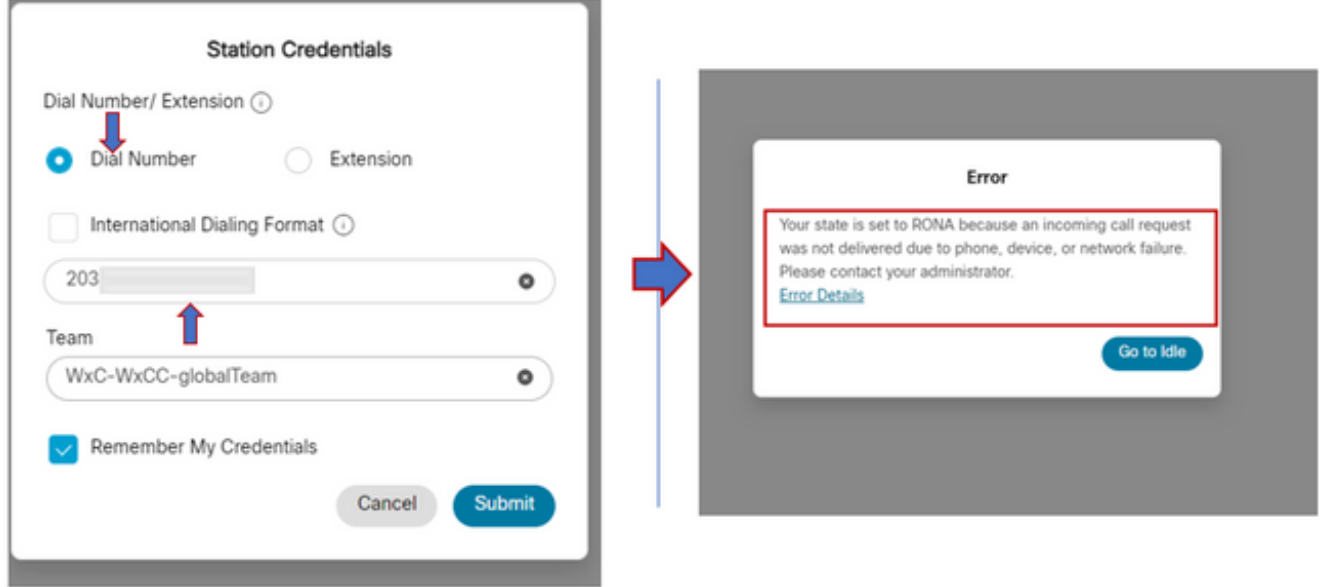

WxCC presenta la chiamata a questo desktop agente disponibile, tuttavia non sarebbe possibile chiamare il numero che risulta in una situazione RONA istantanea.

### Agenti con endpoint registrato nel cluster di Gestione chiamate

Se gli agenti utilizzano endpoint registrati per il cluster di gestione delle chiamate, durante il processo di accesso nella scheda Credenziali stazione, è necessario assicurarsi che queste opzioni siano selezionate

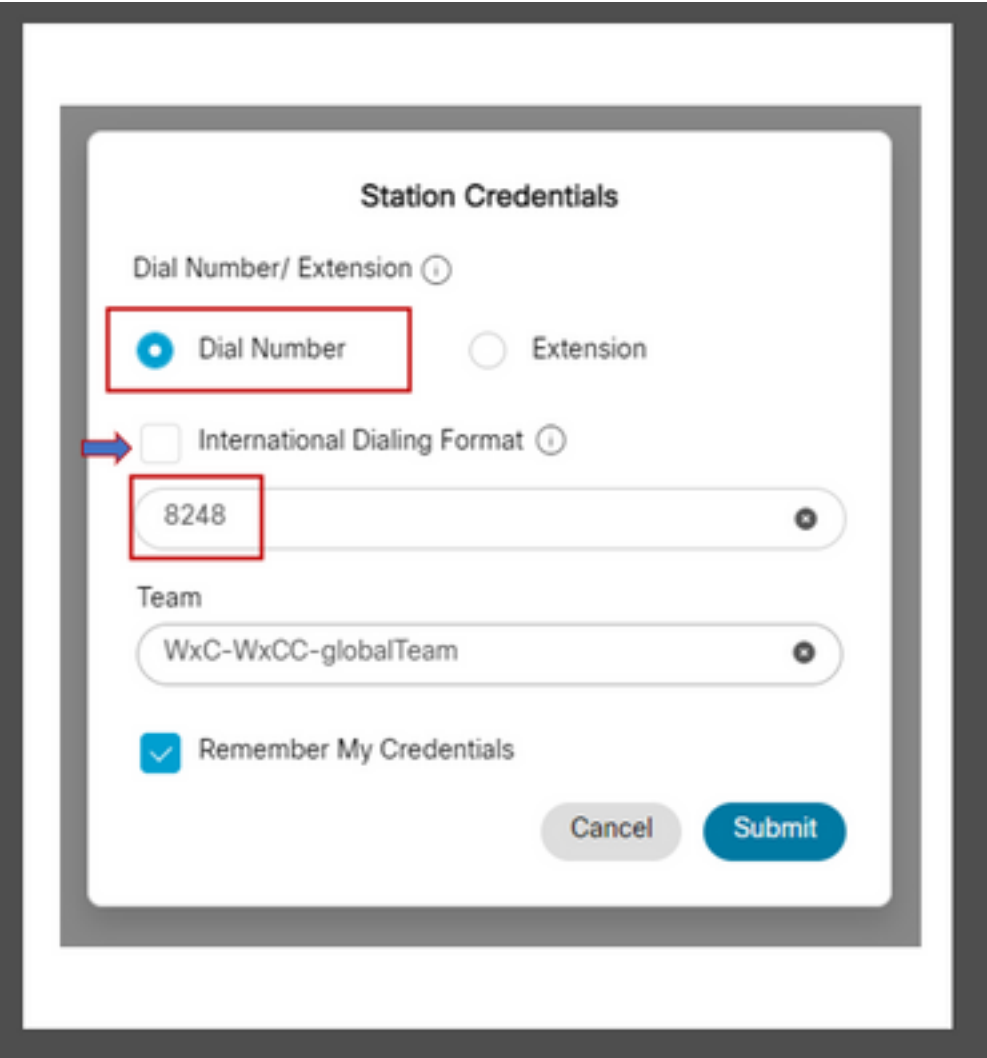

- Ènecessario selezionare Dial Number (Numero di composizione),
- La casella "Formato di composizione internazionale" deve essere deselezionata,
- Immettere il numero assegnato all'endpoint registrato del gestore chiamate

Qualsiasi selezione errata delle opzioni determina una situazione RONA simile a quella descritta nella sezione precedente.

### Agenti con Webex Calling End Point

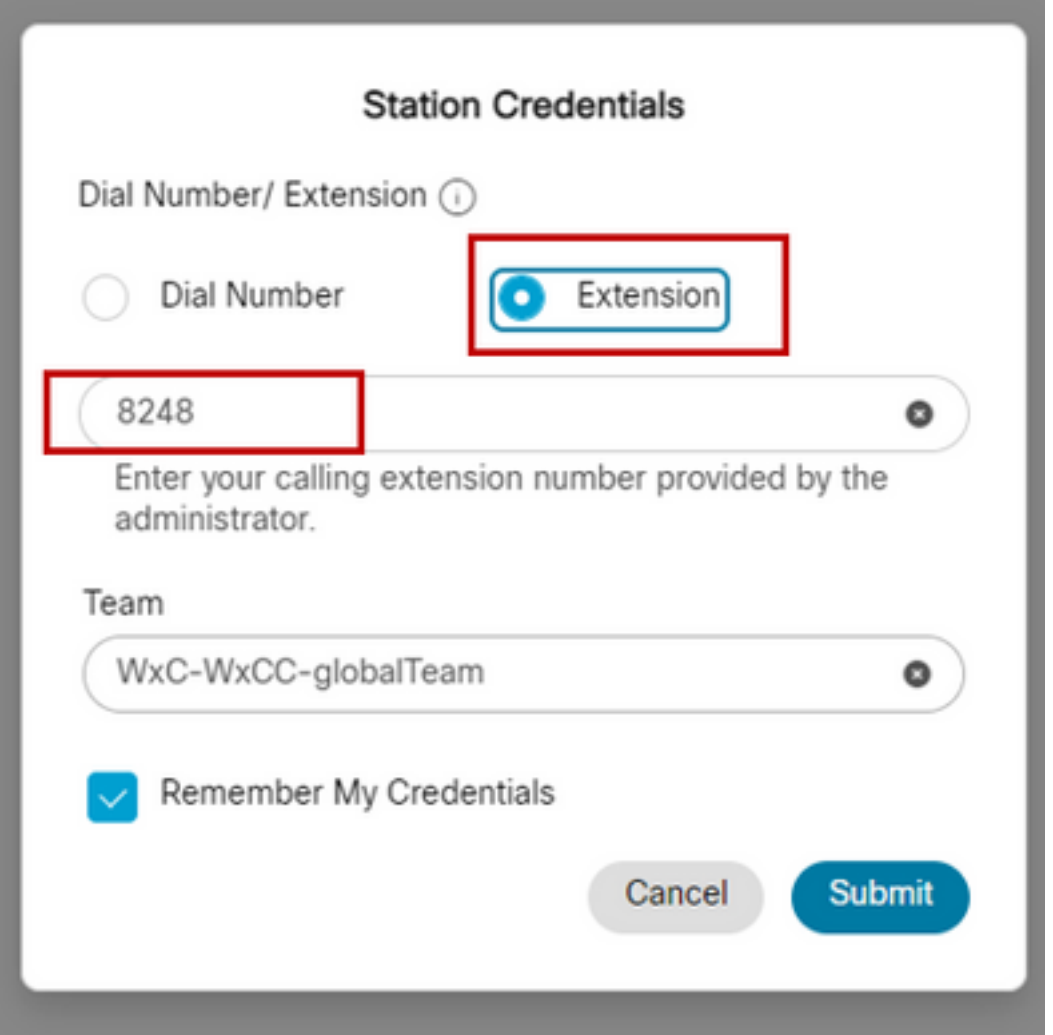

Gli agenti con estensione Webex Calling devono scegliere l'estensione dell'opzione e immettere il numero assegnato per completare l'accesso, come mostrato nella schermata.

# Risoluzione dei problemi

Gli amministratori che valutano o risolvono i problemi relativi all'agente RONA possono confermare se gli agenti hanno selezionato le opzioni corrette nella sezione Segnalazione errori di download in Agent Desktop e cercare i flag "isExtension" o "usesOtherDN" per un tentativo di accesso riuscito, come mostrato nella schermata.

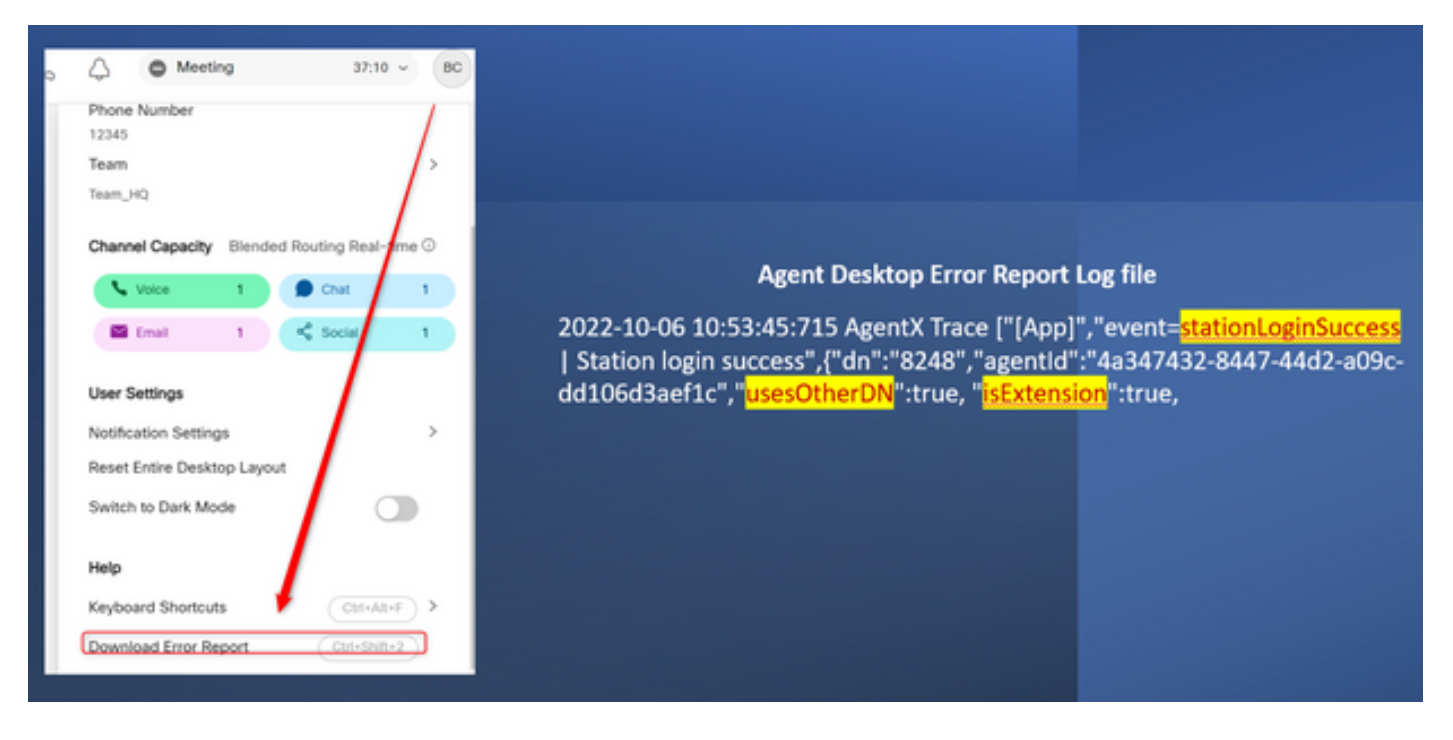

Per riferimento, la modalità di impostazione dei flag "usesOtherDN" e "isExtension" dipende dall'opzione scelta dall'agente e che può essere selezionata in questi esempi.

#### Agente con numero PSTN

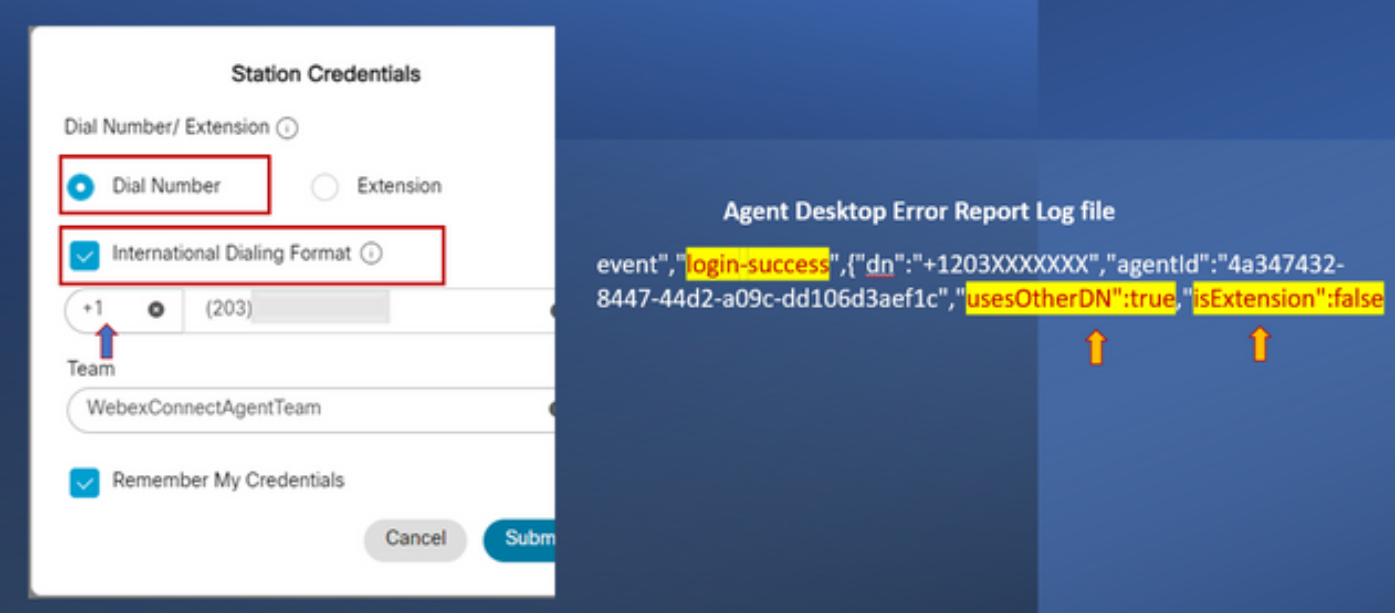

- Numero composto Selezionato
- Formato di composizione internazionale selezionato
- Numero aggiunto nel formato "[Indicativo località]-[Exchange]-[Subscriber]"

#### Agente con estensione endpoint di gestione chiamate

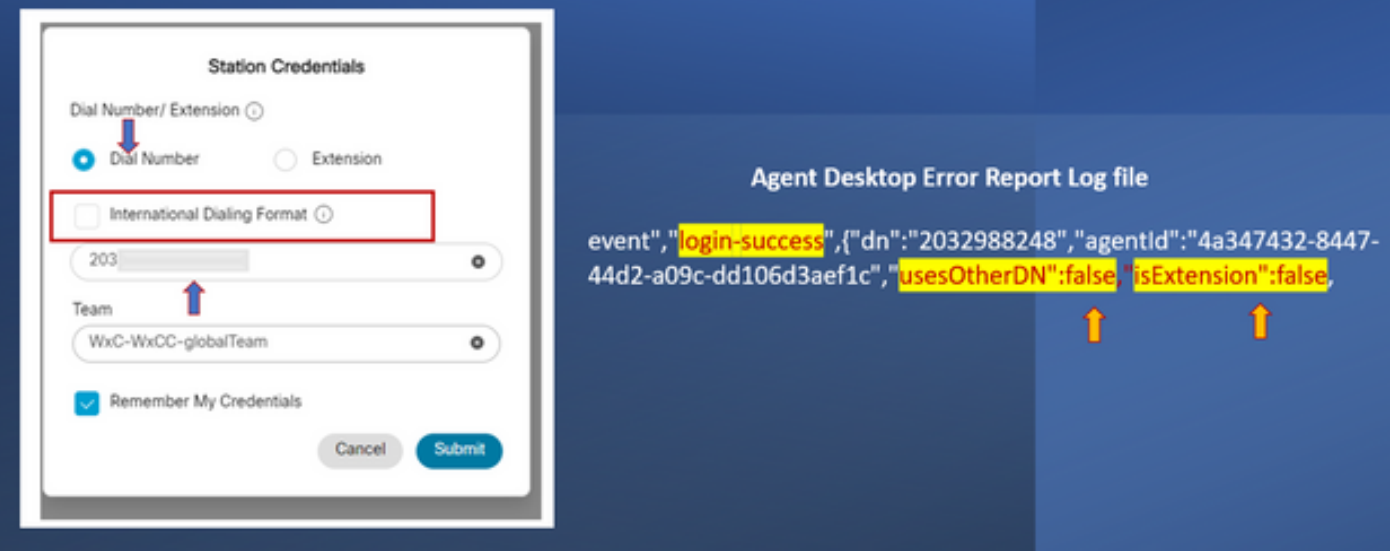

- Numero composto Selezionato
- Formato di composizione internazionale Non selezionato
- Numero aggiunto nel formato "[Indicativo località]-[Exchange]-[Subscriber]"

### Agente con Webex calling Endpoint

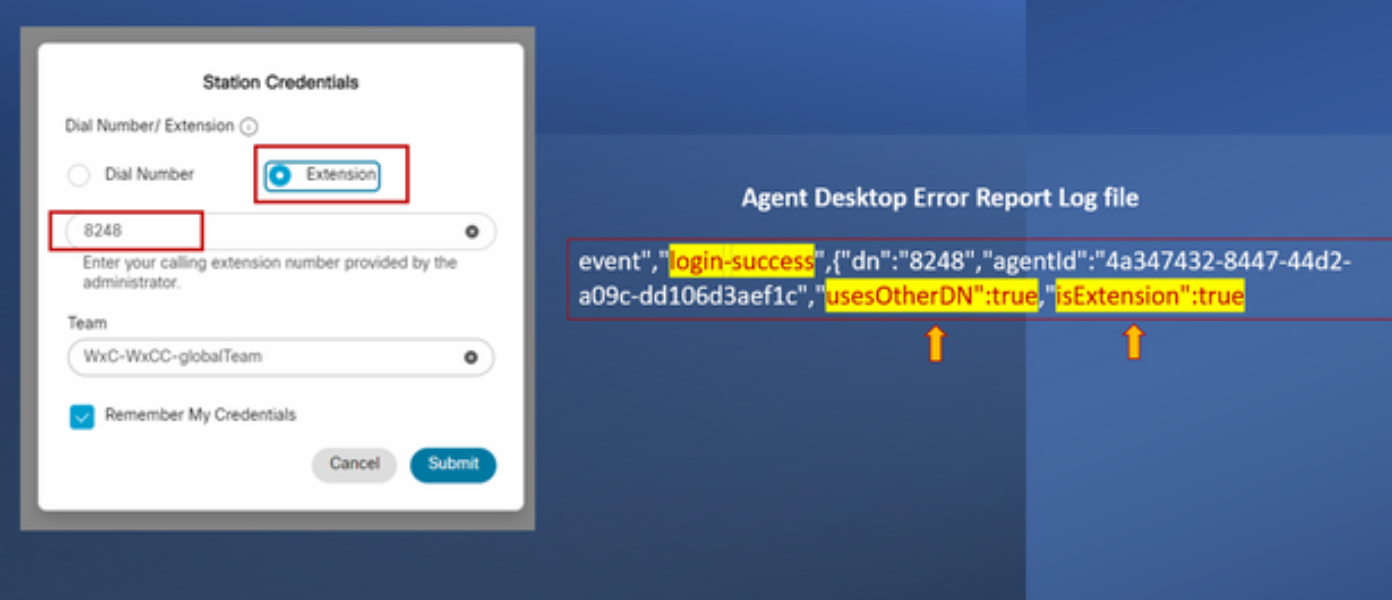

- Estensione Selezionata
- Numero aggiunto nel formato "XXXX"

#### Informazioni su questa traduzione

Cisco ha tradotto questo documento utilizzando una combinazione di tecnologie automatiche e umane per offrire ai nostri utenti in tutto il mondo contenuti di supporto nella propria lingua. Si noti che anche la migliore traduzione automatica non sarà mai accurata come quella fornita da un traduttore professionista. Cisco Systems, Inc. non si assume alcuna responsabilità per l'accuratezza di queste traduzioni e consiglia di consultare sempre il documento originale in inglese (disponibile al link fornito).